#### $\pmb{\times}$

### **Installation**

sudo apt-get install vsftpd openssl

### **SSL-Schlüssel erstellen**

sudo openssl req -x509 -nodes -days 730 -newkey rsa:1024 -keyout /etc/vsftpd.pem -out /etc/vsftpd.pem chmod 600 /etc/vsftp.pem

Bei der Zertifikatserstellung werden folgende Fragen getstellt. Zur Identifikation ist es nötig, die richtigen Dinge einzutragen

Country Name (2 letter code) [GB]: Land (z.B. DE) State or Province Name (full name) [Berkshire]: Bundesland (z.B. Bayern) Locality Name (eg, city) [Newbury]: Stadt (z.B. München) Organization Name (eg, company) [My Company Ltd]: eigener Name Organizational Unit Name (eg, section) []: Bezeichnung des Dienstes (z.B. FTP-Server) Common Name (eg, your name or your server's hostname) []: Name, unter dem der Rechner zu erreichen ist (z.B. www.microsoft.de) Email Address []: eMail-Adresse

Datei mit Accounts erstellen, die sich nicht am FTP anmelden können

sudo -s cat /etc/passwd | cut  $-d$ ":"  $-f1$  > /etc/vsftpd.user deny

Aus der entstandenen Liste (es sind alle Benutzer enthalten) müssen die alle FTP-Nutzer herausgelöscht werden

Logfile für alle lesend setzen

sudo chmod go+r /var/log/vsftpd.log

### **Konfigurationsdateien**

/etc/vsftpd.conf

[vsftpd.conf](https://wiki.da-checka.de/doku.php/wiki/dienste/vsftpd?do=export_code&codeblock=5)

PSwiki - https://wiki.da-checka.de/

```
# daemon started from an initscript.
listen=YES
# Allow anonymous FTP? (Beware - allowed by default if you comment this
out).
anonymous enable=NO
# Schalter, um Account aus einer Liste zugriff zu verbieten
userlist enable=YES
# Liste mit zugriffsberechtigen usern
userlist file=/etc/vsftpd.user deny
# Uncomment this to allow local users to log in.
local_enable=YES
# Uncomment this to enable any form of FTP write command.
write enable=YES
# Default umask for local users is 077. You may wish to change this to
022,
# if your users expect that (022 is used by most other ftpd's)
local umask=022
# Uncomment this to allow the anonymous FTP user to upload files. This
only
# has an effect if the above global write enable is activated. Also,
you will
# obviously need to create a directory writable by the FTP user.
anon upload enable=NO
# Uncomment this if you want the anonymous FTP user to be able to
create
# new directories.
anon mkdir write enable=NO
# Activate directory messages - messages given to remote users when
they
# go into a certain directory.
dirmessage_enable=YES
# Activate logging of uploads/downloads.
xferlog_enable=YES
# Make sure PORT transfer connections originate from port 20 (ftp-
data).
connect_from_port_20=YES
# You may override where the log file goes if you like. The default is
shown
# below.
xferlog_file=/var/log/vsftpd.log
# If you want, you can have your log file in standard ftpd xferlog
format
xferlog_std_format=YES
# You may change the default value for timing out an idle session.
idle_session_timeout=600
# You may change the default value for timing out a data connection.
data connection timeout=120
# You may fully customise the login banner string:
ftpd_banner="Welcome to da-checka's FTP."
chroot_local_user=YES
# This option should be the name of a directory which is empty. Also,
```

```
the
# directory should not be writable by the ftp user. This directory is
used
# as a secure chroot() jail at times vsftpd does not require filesystem
# access.
secure chroot dir=/var/run/vsftpd
# This string is the name of the PAM service vsftpd will use.
pam service name=vsftpd
# Einstellungen fuer ssl-verschluesselung
ssl_enable=YES
allow_anon_ssl=NO
force local data ssl=NO
force local logins ssl=NO
ssl_tlsv1=YES
ssl_sslv2=NO
ssl_sslv3=NO
# This option specifies the location of the RSA certificate to use for
SSL
# encrypted connections.
rsa cert file=/etc/vsftpd.pem
# Diese Option gibt an, dass die Lokale Systemzeit und nicht GMT
genutzt wird
use_localtime=YES
# Einstellungen fuer den SSL-verschluesselten Datenverkehr von aussen
# Die angegebenen Ports muessen in der FritzBox weitergeleitet werden
#pasv_addr_resolve=yes
#pasv_address=da-checka.ath.cx
pasv_min_port=22000
pasv_max_port=22015
pasv_promiscuous=YES
setproctitle enable=YES
session support=YES
```
## **Sicherheitseinstellung**

Da Filezilla ab Version 3.5.3 die Cipher-Suite verändert hat, muss man die Konfiguration von vsftpd anpassen. Hierzu einfach folgende Zeile an die Konfigurtion anhängen

[vsftpd.conf](https://wiki.da-checka.de/doku.php/wiki/dienste/vsftpd?do=export_code&codeblock=6)

ssl ciphers=HIGH

## **Skript zur erstellung eines FTP-Benutzers**

Skript findet man [hier](https://wiki.da-checka.de/doku.php/wiki/skripte/ftpuser_create)

# **Script zum löschen eines FTP-Benutzers**

Skript findet man [hier](https://wiki.da-checka.de/doku.php/wiki/skripte/ftpuser_del)

# **ftpwho für vsftpd**

Skript findet man [hier](https://wiki.da-checka.de/doku.php/wiki/skripte/ftpwho)

## **Quellen**

- <http://ibohm.blogspot.de/2012/02/gnutls-error-12-tls-fatal-alert-has.html>
- <http://www.redirect301.de/filezilla-gnutls-error-12.html>

From: <https://wiki.da-checka.de/>- **PSwiki**

Permanent link: **<https://wiki.da-checka.de/doku.php/wiki/dienste/vsftpd?rev=1352662993>**

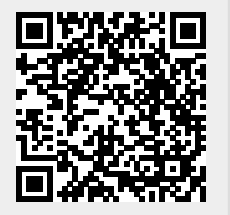

Last update: **2012/11/11 20:43**